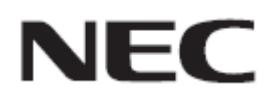

# **Firmware Update Procedure by USB**

**Rev.0.2**

# ファームウェアアップデートを実行する前にお読みください

本書では USB メモリを使用して、ディスプレイ(以降、本機と呼びます)のファームウェアをアップデート する手順について説明しています。本機の各部名称や OSD 画面の操作などについては、取扱説明書 をお読みください。

#### ■ 注意事項

- 対象機種: UN462A/UN462VA/UN492S/UN492VS/UN552A/UN552S/UN552VS/UN552/UN552V
- アップデート中に本機の主電源を切ったり、USB メモリを抜いたりしないでください。
- 本機の USBポート(SERVICE PORT)は、市販されているすべての USBメモリの動作を保証するも のではありません。
- 本機では、FAT32 形式または FAT16 形式でフォーマットした USB メモリのみ対応しています。 NTFS形式でフォーマットした USBメモリは使用できません。アップデートが実行できない場合には、 USB メモリのフォーマットを確認してください。USB メモリのフォーマット方法については、Windows のヘルプファイルなどを参照してください。
- ファームウェアをアップデートしても、本機の OSD 画面で設定したデータは変更されません。

## ■ 記号について

本書では次の記号を使用しています。

## お願い

注意していただきたい情報を記載しています。

#### お知らせ

補足説明や役に立つ情報を記載しています。

# ファームウェアアップデートの準備

# **1.** ファームウェアイメージファイルを **USB** メモリにコピーする

USB メモリの直下に、ファームウェアイメージファイルを格納してください。

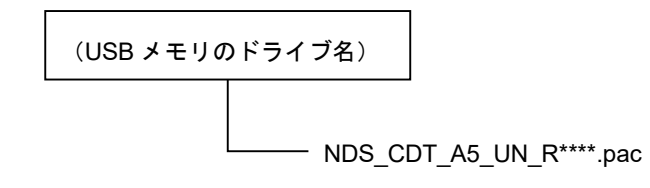

## お願い

ファームウェアイメージファイルが一つだけ格納されている状態にしてください。複数のファイルを 格納している場合、ファームウェアのアップデートが失敗します。

## お知らせ

ファームウェアイメージファイルの初期ファイル名は次のとおりです。

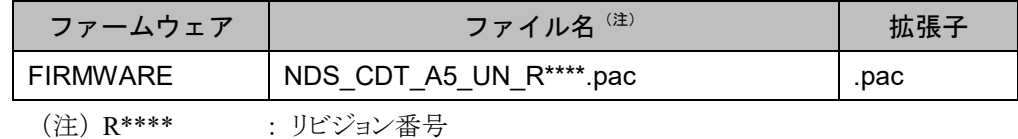

- ファームウェアイメージファイルのファイル名は変更できます(拡張子を含めて 1024 文字以 内)。
- ファームウェアイメージファイルの拡張子は変更しないでください。

## **2.** 本機の主電源をオフにする

# **3.** ファームウェアイメージファイルを格納した **USB** メモリを本機に接続す る

USB メモリは、本機の USB ポート(Media Player USBP)に接続してください。

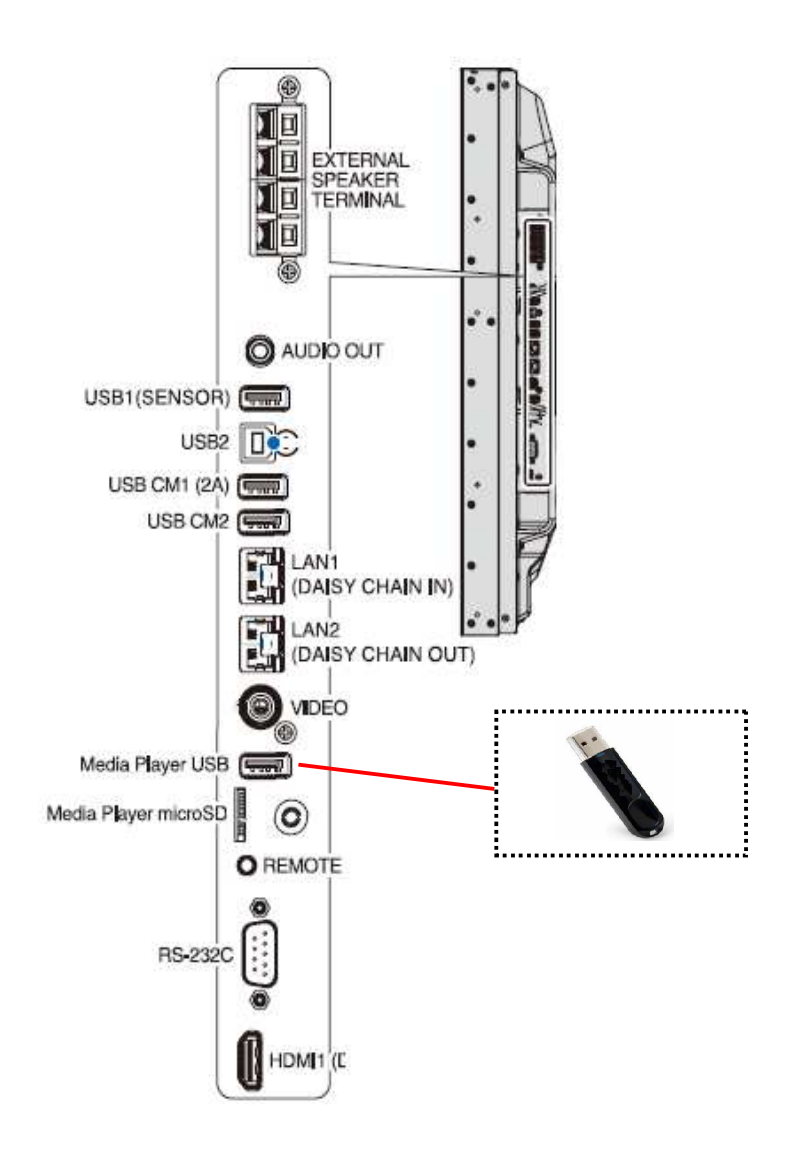

これで、ファームウェアアップデートの準備は完了です。 続いて「ファームウェアをアップデートする」(→P5)に進んでください。

# ファームウェアをアップデートする

## お願い

ファームウェアのアップデート中に本機の主電源を切ったり、USB メモリを抜いたりしないでください。

## **1.** 本機背面のボタンを押しながら、本機の主電源をオンにする

[EXIT]ボタンと[▲]ボタン(⑧+⑥)を押しながら本器の主電源をオンにしてください。

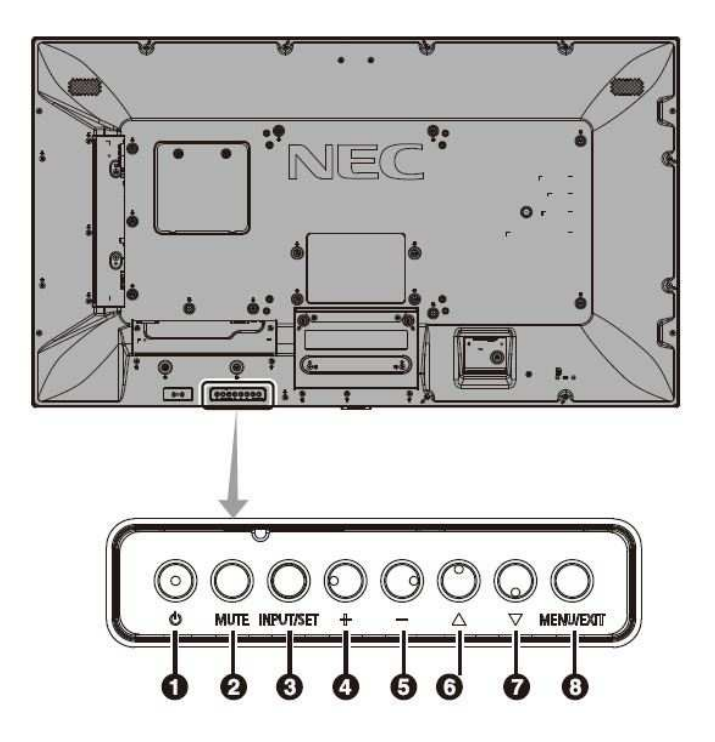

## **2.** 本機の **LED** が緑色で点滅したら、ボタンから手を離す

ファームウェアのアップデートが開始されます。アップデート中は LED が緑色で点滅します。 アップデートが完了すると、LED の点滅パターンが変わります。手順 3 に進んでください。

## **3.** 本機の **LED** の点滅パターンを確認する

アップデートが完了すると、LED が緑色の点滅から次のいずれかの状態に変わります。

#### ●緑色と赤色で交互に点滅している場合(アップデート成功)

アップデートが正常に完了しました。

#### ●赤色で点滅している場合(アップデート失敗)

本機の主電源をオフにして、「ファームウェアをアップデートする」の手順 1(→P5)からやりなおして ください。また、「ファームウェアのアップデートに失敗したときは」(→P7)もあわせて参照してくださ い。

## **4.** 本機の主電源をオフにする

#### **5.** 本機から **USB** メモリを取り外す

これで、ファームウェアのアップデートは完了です。

# ファームウェアのアップデートに失敗したときは

ファームウェアのアップデートに失敗したときは、次の点を確認してください。

#### ■ 電源をオンにしても本機が動作しない

アップデートに失敗した状態で主電源をオフにした場合、本機は動作しない場合があります。 ただし、USB メモリによるアップデート機能は動作していますので、本書の手順にしたがい、アップデー トをやりなおしてください。

#### ■ ファームウェアアップデートが始まらない

本機が動作しない時、アップデートを実行してもファームウェアアップデートが始まらない場合がありま す。

ファームウェアアップデートが始まらない場合には販売店にお問い合わせください。